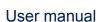

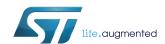

# Getting started with MotionPW real-time pedometer for wrist library in X-CUBE-MEMS1 expansion for STM32Cube

#### Introduction

The MotionPW middleware library is part of the X-CUBE-MEMS1 software and runs on STM32 Nucleo. It provides real-time information about the number of steps and cadence which the user just performed with the wearable device (e.g. a smart watch).

This library is intended to work with ST MEMS only.

The algorithm is provided in static library format and is designed to be used on STM32 microcontrollers based on the ARM<sup>®</sup> Cortex<sup>®</sup>-M3 or ARM<sup>®</sup> Cortex<sup>®</sup>-M4 architecture.

It is built on top of STM32Cube software technology to ease portability across different STM32 microcontrollers.

The software comes with a sample implementation running on X-NUCLEO-IKS01A1 (with optional STEVAL-MKI160V1) or X-NUCLEO-IKS01A2 expansion board on a NUCLEO-F401RE, NUCLEO-L476RG or NUCLEO-L152RE development board.

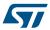

## 1 Acronyms and abbreviations

Table 1. List of acronyms

| Acronym | Description                        |
|---------|------------------------------------|
| API     | Application programming interface  |
| BSP     | Board support package              |
| GUI     | Graphical user interface           |
| HAL     | Hardware abstraction layer         |
| IDE     | Integrated development environment |

UM2350 - Rev 2 page 2/16

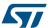

## MotionPW middleware library in X-CUBE-MEMS1 software expansion for STM32Cube

#### 2.1 MotionPW overview

The MotionPW library expands the functionality of the X-CUBE-MEMS1 software.

The library acquires data from the accelerometer and provides information about the number of steps and cadence the user just performed with the wearable device.

The library is designed for ST MEMS only. Functionality and performance when using other MEMS sensors are not analyzed and can be significantly different from what described in the document.

A sample implementation is available for X-NUCLEO-IKS01A2 and X-NUCLEO-IKS01A1 (with optional STEVAL-MKI160V1) expansion boards, mounted on a NUCLEO-F401RE, NUCLEO-L476RG or NUCLEO-L152RE development board.

#### 2.2 MotionPW library

Technical information fully describing the functions and parameters of the MotionPW APIs can be found in the MotionPW\_Package.chm compiled HTML file located in the Documentation folder.

#### 2.2.1 MotionPW library description

The MotionPW pedometer library manages the data acquired from the accelerometer; it features:

- · possibility of detecting the number of steps, cadence and confidence
- recognition based on accelerometer data only
- required accelerometer data sampling frequency of 50 Hz
- 3.1 kByte of code memory and 1.9 kByte of data memory usage

Note: Real size might differ for different IDEs (toolchain)

available for ARM<sup>®</sup> Cortex<sup>®</sup>-M3 and ARM<sup>®</sup> Cortex<sup>®</sup>-M4 architectures

#### 2.2.2 MotionPW APIs

The MotionPW library APIs are:

- uint8\_t MotionPW\_GetLibVersion(char \*version)
  - retrieves the library version
  - \*version is a pointer to an array of 35 characters
  - returns the number of characters in the version string
- void MotionPW Initialize(void)
  - performs MotionPW library initialization and setup of the internal mechanism including the dynamic memory allocation
  - the CRC module in STM32 microcontroller (in RCC peripheral clock enable register) has to be enabled before using the library

Note: This function must be called before using the pedometer for wrist library.

- void MotionPW Update(MPW input t \*data\_in, MPW\_output\_t \*data\_out)
  - executes pedometer for wrist algorithm
  - \*data in parameter is a pointer to a structure with input data
  - the parameters for the structure type MPW input t are:
    - AccX is the accelerometer sensor value in X axis in g
    - AccY is the accelerometer sensor value in Y axis in g
    - AccZ is the accelerometer sensor value in Z axis in g

UM2350 - Rev 2 page 3/16

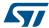

- currentActivity is the enumerated input type MPW\_activity\_t with the following values:
  - MPW\_UNKNOWN\_ACTIVITY = 0x00
  - MPW WALKING = 0x01
  - MPW FASTWALKING = 0x02
  - MPW\_JOGGING = 0x03
- \*data\_out parameter is a pointer to a structure with output data
- the parameters for the structure type MPW\_output\_t are:
  - Nsteps is number of steps performed by user
  - Cadence is the cadence of user steps
  - Confidence is the confidence of calculated output parameter
- void MotionPW ResetPedometerLibrary(void)
  - resets the library internal variables and mechanism into default values (including current step count)
- void MotionPW\_ResetStepCount(void)
  - resets the current step count

UM2350 - Rev 2 page 4/16

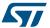

#### 2.2.3 API flow chart

Start **Initialize GetLibVersion Wait Expiring Timer Data Read Interrupt Read Accelerometer Data Update Get Outputs** 

Figure 1. MotionPW API logic sequence

#### 2.2.4 Demo code

The following demonstration code example reads data from the accelerometer sensor, obtains the current activity from MotionAW library and gets the number of steps, cadence and confidence.

UM2350 - Rev 2 page 5/16

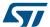

```
/* Activity recognition API initialization function */
MotionAW manager init(ACCELERO handle);
/* OPTIONAL */
/* Get library version */
 MotionPW_manager_get_version(lib_version, &lib_version_len);
[...]
/*** Using Pedometer for wrist algorithm ***/
Timer OR DataRate Interrupt Handler()
  MPW input t MPW data in;
  MPW output t MPW data out;
  MAW input t MAW data in;
  MAW output t MAW data out;
  /* Get acceleration X/Y/Z in g */
  MEMS Read AccValue(&MPW_data_in.acc_x, &MPW_data_in.acc_y, &MPW_data_in.acc_z);
  /* Get current activity */
  MotionAW Update (&MAW data in, &MAW data out);
  /* Run pedometer for wrist algorithm */
  MotionPW manager run(&MPW data in, &MPW data out);
```

#### 2.2.5 Algorithm performance

The pedometer for wrist algorithm uses data from the accelerometer only and runs at a low frequency (50 Hz) to reduce power consumption.

| Cortex-M4 STM32F401RE at 84 MHz   |     |     |                     |     |                   |     | Cortex-M3 STM32L152RE at 32 MHz |      |                  |     |      |                   |     |      |     |     |      |
|-----------------------------------|-----|-----|---------------------|-----|-------------------|-----|---------------------------------|------|------------------|-----|------|-------------------|-----|------|-----|-----|------|
| SW4STM32<br>1.13.1 (GCC<br>5.4.1) |     | CC  | IAR EWARM<br>7.80.4 |     | Keil μVision 5.22 |     | SW4STM32 1.13.1<br>(GCC 5.4.1)  |      | IAR EWARM 7.80.4 |     |      | Keil μVision 5.22 |     |      |     |     |      |
| Min                               | Avg | Max | Min                 | Avg | Max               | Min | Avg                             | Max  | Min              | Avg | Max  | Min               | Avg | Max  | Min | Avg | Max  |
| 2                                 | 163 | 852 | 37                  | 49  | 682               | 37  | 122                             | 1754 | 40               | 810 | 4764 | 286               | 361 | 2967 | 304 | 627 | 4615 |

Table 2. Elapsed time (µs) algorithm

#### 2.3 Sample application

The MotionPW middleware can be easily manipulated to build user applications; a sample application is provided in the Application folder.

It is designed to run on a NUCLEO-F401RE, NUCLEO-L476RG or NUCLEO-L152RE development board connected to an X-NUCLEO-IKS01A1 (based on LSM6DS0) or an X-NUCLEO-IKS01A2 (based on LSM6DSL) expansion board, with optional STEVAL-MKI160V1 board (based on LSM6DS3).

The application recognizes the steps, cadence and confidence in real-time. The data can be displayed through a GUI or stored in the board for offline analysis.

#### Stand-alone mode

In stand-alone mode, the sample application allows the user to detect performed steps, cadence and confidence and store them in the MCU flash memory.

The STM32 Nucleo board may be supplied by a portable battery pack (to make the user experience more comfortable, portable and free of any PC connections).

UM2350 - Rev 2 page 6/16

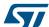

Table 3. Power supply scheme

| Power source | JP1 settings | Working mode       |  |  |
|--------------|--------------|--------------------|--|--|
| USB PC cable | JP1 open     | PC GUI driven mode |  |  |
| Battery pack | JP1 closed   | Stand-alone mode   |  |  |

Figure 2. STM32 Nucleo: LEDs, button, jumper

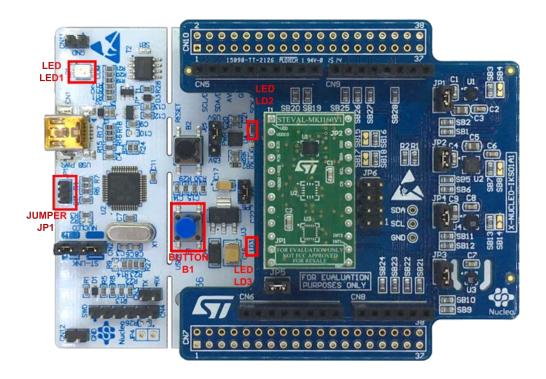

The above figure shows the user button B1 and the three LEDs of the NUCLEO-F401RE board. Once the board is powered, LED LD3 (PWR) turns ON and the tricolor LED LD1 (COM) begins blinking slowly due to the missing USB enumeration (refer to UM1724 on www.st.com for further details).

Note:

After powering the board, LED LD2 blinks once indicating the application is ready.

When the user button B1 is pressed, the system starts acquiring data from the accelerometer sensor and detects the steps, cadence and confidence; during this acquisition mode, a fast LED LD2 blinking indicates that the algorithm is running. During this phase, the detected steps and cadence are stored in the MCU internal flash memory. Data are automatically saved every 5 minutes to avoid excessive data loss in case of an unforeseen power fault.

Pressing button B1 a second time stops the algorithm and data storage and LED LD2 switches off.

Pressing the button again starts the algorithm and data storage once again.

The flash sector dedicated to data storage is 128 KB, allowing memorization of more than 16,000 data sets.

To retrieve those data, the board has to be connected to a PC, running Unicleo-GUI. When stored data is retrieved via the GUI, the MCU flash sector dedicated to this purpose is cleared.

If LED LD2 is ON after powering the board, it represents a warning message indicating the flash memory is full.

Note:

Optionally, the MCU memory can be erased by holding the user push buttondown for at least 5 seconds. LED LD2 switches OFF and then blinks 3 times to indicate that the data stored in the MCU has been erased. This option is available only after power ON or reset of the board while LED LD2 is ON indicating the flash memory is full.

UM2350 - Rev 2 page 7/16

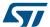

When the application runs in stand-alone mode and the flash memory is full, the application switches to PC GUI drive mode and LED LD2 switches OFF.

The flash memory must be erased by downloading data via the Unicleo-GUI or the user push button (see the above note).

#### PC GUI drive mode

In this mode, a USB cable connection is required to monitor real-time data. The board is powered by the PC via USB connection. This working mode allows the user to display detected steps, cadence and confidence, accelerometer data, time stamp and eventually other sensor data, in real-time, using the Unicleo-GUI. In this working mode, data are not stored in the MCU flash memory.

#### 2.4 Unicleo-GUI application

The sample application uses the Windows Unicleo-GUI utility, which can be downloaded from www.st.com.

- Step 1. Ensure that the necessary drivers are installed and the STM32 Nucleo board with appropriate expansion board is connected to the PC.
- Step 2. Launch the Unicleo-GUI application to open the main application window.

  If an STM32 Nucleo board with supported firmware is connected to the PC, it is automatically detected and the appropriate COM port is opened.

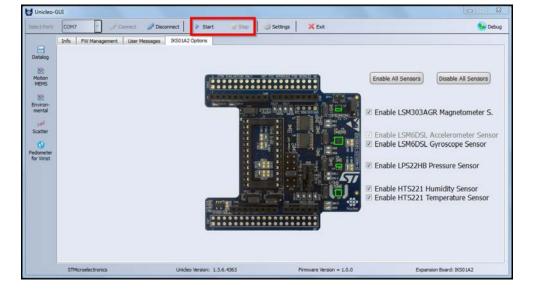

Figure 3. Unicleo-GUI main window

Step 3. Start and stop data streaming by using the appropriate buttons on the vertical tool bar.

The data coming from the connected sensor can be viewed in the User Messages tab.

UM2350 - Rev 2 page 8/16

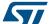

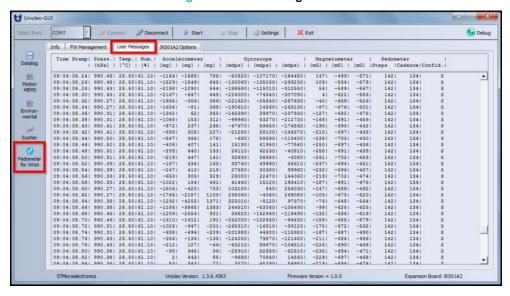

Figure 4. User Messages tab

**Step 4.** Click on the Pedometer for wrist icon in the vertical tool bar to open the dedicated application window.

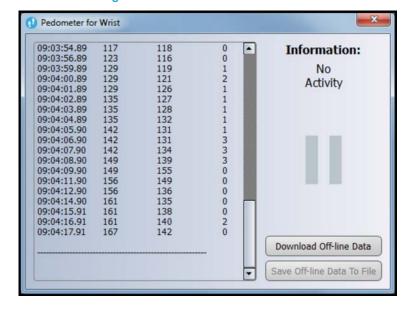

Figure 5. Pedometer for wrist window

If the board has been working in stand-alone mode and the user wants to retrieve stored data, press **Download Off-line Data** button to upload the stored activities data to the application. This operation automatically deletes acquired data from microcontroller.

Press the Save Off-line Data to File button to save the uploaded data in a .tsv file.

Step 5. Click on the Datalog icon in the vertical tool bar to open the datalog configuration window: you can select which sensor and activity data to save in files. You can start or stop saving by clicking on the corresponding button.

UM2350 - Rev 2 page 9/16

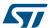

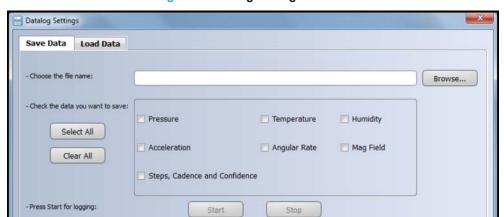

Figure 6. Datalog settings window

UM2350 - Rev 2 page 10/16

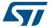

### 3 References

All of the following resources are freely available on www.st.com.

- UM1859: Getting started with the X-CUBE-MEMS1 motion MEMS and environmental sensor software expansion for STM32Cube
- 2. UM1724: STM32 Nucleo-64 board
- 3. UM2128: Getting started with Unicleo-GUI for motion MEMS and environmental sensor software expansion for STM32Cube

UM2350 - Rev 2 page 11/16

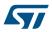

## **Revision history**

**Table 4. Document revision history** 

| Date        | Version | Changes                                                           |
|-------------|---------|-------------------------------------------------------------------|
| 24-Jan-2018 | 1       | Initial release.                                                  |
| 21-Mar-2018 | 2       | Updated Section • Introduction and Section 2.1 MotionPW overview. |

UM2350 - Rev 2 page 12/16

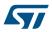

## **Contents**

| 1   | Acro  | nyms a  | nd abbreviation  | ons           |    |             | <br> | 2  |
|-----|-------|---------|------------------|---------------|----|-------------|------|----|
| 2   |       |         |                  |               |    | X-CUBE-MEMS | •    |    |
|     | 2.1   | Motion  | PW overview      |               |    |             | <br> | 3  |
|     | 2.2   | Motion  | PW library       |               |    |             | <br> | 3  |
|     |       | 2.2.1   | MotionPW libra   | ıry descripti | on |             | <br> | 3  |
|     |       | 2.2.2   | MotionPW API     | 3             |    |             | <br> | 3  |
|     |       | 2.2.3   | API flow chart.  |               |    |             | <br> | 4  |
|     |       | 2.2.4   | Demo code        |               |    |             | <br> | 5  |
|     |       | 2.2.5   | Algorithm perfo  | rmance        |    |             | <br> | 6  |
|     | 2.3   | Sampl   | e application    |               |    |             | <br> | 6  |
|     | 2.4   | Unicle  | o-GUI applicatio | n             |    |             | <br> | 8  |
| 3   | Refe  | rences  |                  |               |    |             | <br> | 11 |
| Rev | ision | historv |                  |               |    |             | <br> | 12 |

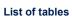

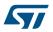

## **List of tables**

| Table 1. | List of acronyms            | 2 |
|----------|-----------------------------|---|
|          | Elapsed time (µs) algorithm |   |
| Table 3. | Power supply scheme         | 7 |
| Table 4. | Document revision history   | 2 |

UM2350 - Rev 2

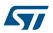

## **List of figures**

| Figure 1. | MotionPW API logic sequence        | 5  |
|-----------|------------------------------------|----|
| Figure 2. | STM32 Nucleo: LEDs, button, jumper | 7  |
| Figure 3. | Unicleo-GUI main window            | 8  |
| Figure 4. | User Messages tab                  | 9  |
| Figure 5. | Pedometer for wrist window         | 9  |
| Figure 6. | Datalog settings window            | 10 |

UM2350 - Rev 2 page 15/16

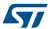

#### **IMPORTANT NOTICE - PLEASE READ CAREFULLY**

STMicroelectronics NV and its subsidiaries ("ST") reserve the right to make changes, corrections, enhancements, modifications, and improvements to ST products and/or to this document at any time without notice. Purchasers should obtain the latest relevant information on ST products before placing orders. ST products are sold pursuant to ST's terms and conditions of sale in place at the time of order acknowledgement.

Purchasers are solely responsible for the choice, selection, and use of ST products and ST assumes no liability for application assistance or the design of Purchasers' products.

No license, express or implied, to any intellectual property right is granted by ST herein.

Resale of ST products with provisions different from the information set forth herein shall void any warranty granted by ST for such product.

ST and the ST logo are trademarks of ST. All other product or service names are the property of their respective owners.

Information in this document supersedes and replaces information previously supplied in any prior versions of this document.

© 2018 STMicroelectronics – All rights reserved

UM2350 - Rev 2 page 16/16